# **WISE·4012**

# **4-ch Universal Input and 2-ch Digital Output loT Wireless 1/0 Module**

#### **Overview**

Thank you for purchasing this WISE-4000 series module. This is a quick guide to help you deploy the WISE-4000 series module in your application field. It will include power and application wiring. lf you need a more complicated or specitic installation instructions, contact ADVANTECH for advanced technical support or suggestions.

#### **Input Power Requirements**

The WISE-4000 Series system is designed for a standard industrial unregulated 24 Voc power supply. For further applications, it can also accept + 10 to +30 Voc of power input. 200mV peak to peak of power ripple, and the immediate ripple voltage should be maintained between  $+10$  and  $+30$ Voc...

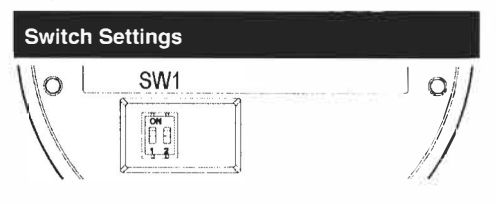

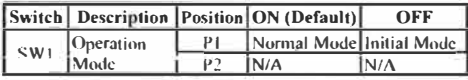

Note 1. Aller the position 1 of SW1 been changed, user need to power on the module again to apply the operation mode

#### **Packing List**

- 1 x WISE-4012 module
- 1 x Mounting kit
- 4 x 120 Ω precise resistors
- 1 x Slarlup manual
- 1 x China RoHS manual

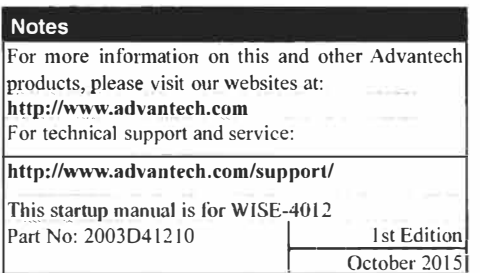

#### **Application Wiring**

#### Universal Input - Voltage or Current

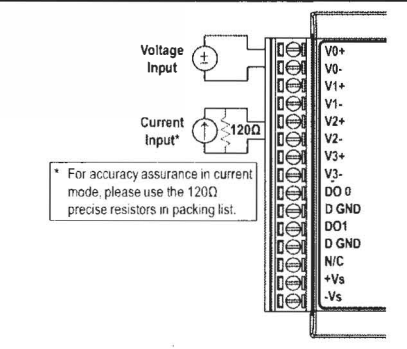

### Universal Input - Dry Contact DI

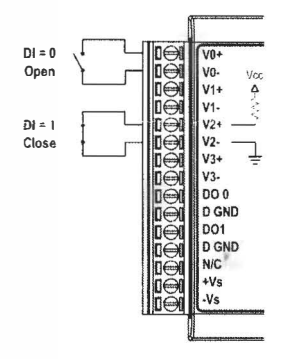

## **Digital Output**

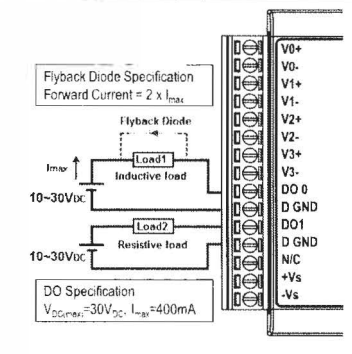

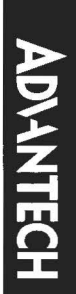

#### **Quick Start for WISE-4012**

- 1. Power up using a 10~30V<sub>pc</sub> power supply, that's connected between the +Vs and -Vs pin.
- 2. Enable the Wi-Fi interface on your device, and make sure the Wi-Fi adapter is in DHCP mode.
- 3. Select the SSID: "WISE-4xxx \_ MAC"

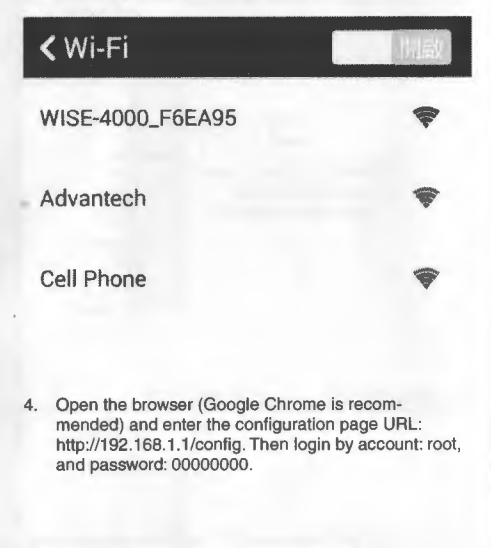

192.168.1.1/config 21

 $\frac{8}{3}$ 

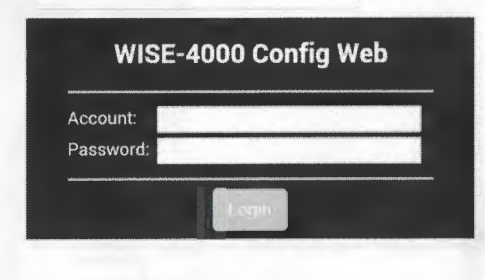

5. Scroll to where you are going to make the configuration, for example, scroll to "Network" and click "Go to Configuration".

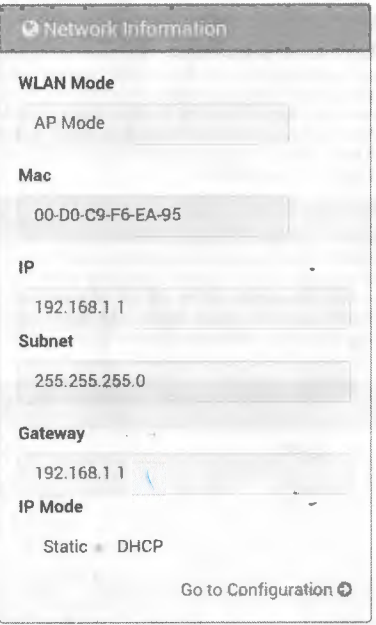

# **LED Indicators**  due/Com **Nt/Wra** 0 L:JO 00 \JO  $\Box$

- Status/Com: Flashes Green when module starts to work Flashes Orange when communicating
- AP/Infra (Green): On in AP Mode Off in Station Mode (Infrastructure)
- Signal Indicator: Signal strength in Station Mode